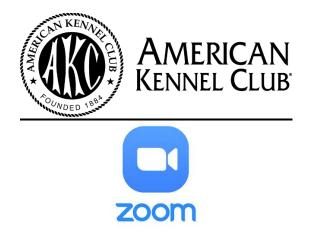

## Important Reminders for AKC Delegate Zoom Meetings:

EVEN IF you have joined other Zoom calls, your access to AKC Delegate Meetings is set up differently with the Zoom Webinar product. You must sign up for a free Zoom account.

- An active Zoom account will be required to register for the Delegate Zoom Meeting.
- If you haven't set up your Zoom account, please refer to the instruction document provided as a separate document.
- After your Zoom account is activated, you will need to return to the individual registration link(s) to continue registering for the desired Meetings.
- Once you have registered for an AKC Zoom Meeting you will receive a confirmation email from Meeting Host <u>no-reply@zoom.us</u> Be sure to check your SPAM/JUNK/CLUTTER folders.
- Use the CLICK HERE TO JOIN link in the confirmation email to enter the Zoom meeting on the scheduled day and time. You may be asked to confirm your username and/or password, this is referring to your Zoom credentials. A numeric Meeting ID and/or password is not required.
- Each Delegate will need an individual Zoom account.
  Only (1) Zoom account per email address.
- If there is more than one Delegate in a household, you must login from separate devices and have separate Zoom accounts.
- For the best user experience, it is suggested to create your account on the device with the most stable internet connectivity and that you would use for this and future sessions. Example a device you would use to watch online videos, such as a desktop/laptop computer or tablet. If you do not have this capability or limited internet service, please contact Amy Hamernick at amy.hamernick@akc.org or 212-696-8374.